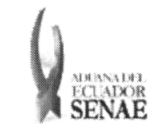

Código: SENAE-ISEE-2-3-013 Versión: <sup>1</sup> Fecha: Jul/2013 Página 1 de 7

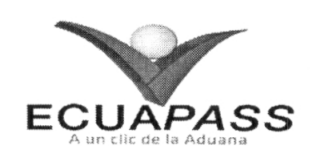

## SENAE-ISEE-2-3-013-V1

# INSTRUCTIVO PARA EL USO DEL SISTEMA NRM - NOTIFICACIÓN DE REVISIÓN DE MANIFIESTO

JULIO 2013

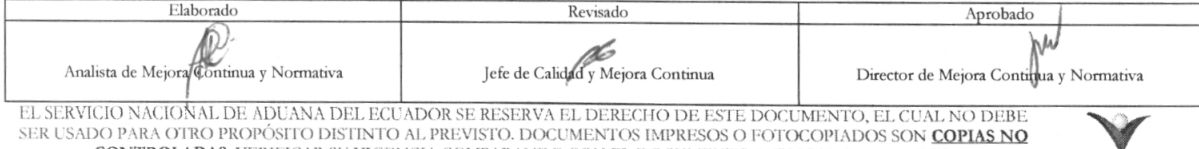

 $\mathcal{L}_{\mathcal{A}}$ 

CONTROLADAS, VERIFICAR SU VIGENCIA COMPARANDO CON EL DOCUMENTO PUBLICADO EN LA WEB **ECUAPASS** 

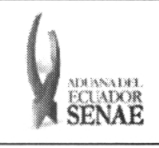

#### INSTRUCTIVO PARA EL USO DEL SISTEMA NRM - NOTIFICACIÓN DE REVISIÓN DE MANIFIESTO

Código: SENAE-ISEE-2-3-013 Versión: 1 Fecha: Jul/2013 Página 2 de 7

#### **HOJA DE RESUMEN**

**Descripción del documento:** Instructivo para el Uso del Sistema, opción NRM - Notificación de Revisión de Manifiesto **Objetivo:** Describir en forma secuencial las tareas para el uso adecuado del portal externo denominado Ecuapass, opción NRM - Notificación de Revisión de Manifiesto. **Elaboración** / **Revisión** / **Aprobación:** Nombre / Cargo / Firma / Fecha Arca Acción *IVO+/2013* Dirección Nacional de Mejora<br>Continua y Tecnologías de la Continua y Tecnologías de la **X** Elaboración Información Ing. Patricia Coronado Domínguez Analista de Mejora Continua y Normativa Continua y Tecnologias de la<br>
Analista de Mejora Continua y Normativa<br>
Analista de Mejora Continua y Normativa<br>
Continua y Tecnologías de la<br>
Continua y Tecnologías de la Revisión Información Ing. Alberto Galarza Hernández<br>Jefe de Calidad y Mejora Continua 22/O }/20/J  $\overline{Q}$  $\times$ Dirección Nacional de Mejora Continua y Tecnologías de la Información **Razón** Aprobación Responsable Ing. Javier Morales Vélez Director de afofa Continua **Actualizaciones** / **Revisiones** / Modificaciones: Versión  $22.07.2013$ Fecha I Julio 2013 Versión Inicial Ing. Patricia Coronado D.

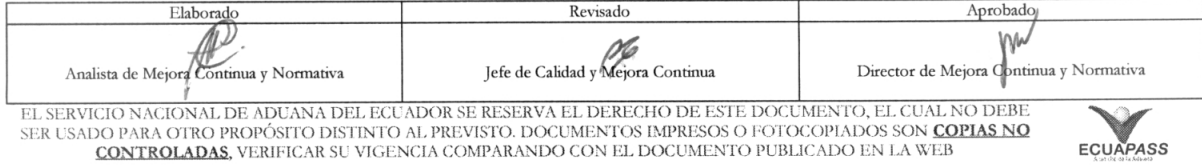

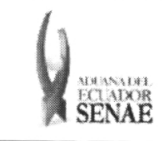

 $\ddot{\phantom{0}}$ 

## ÍNDICE

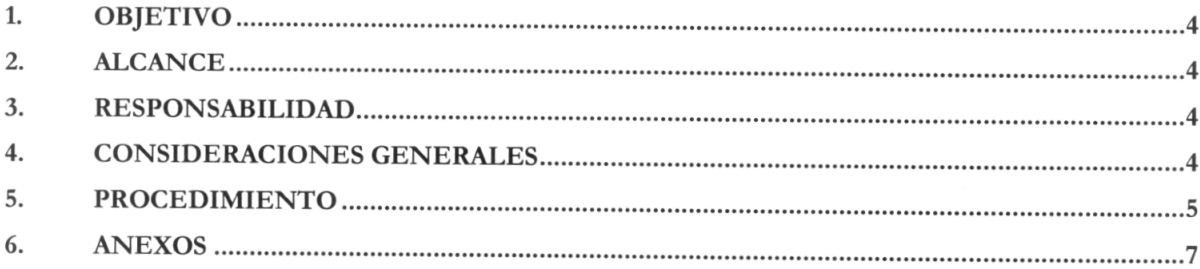

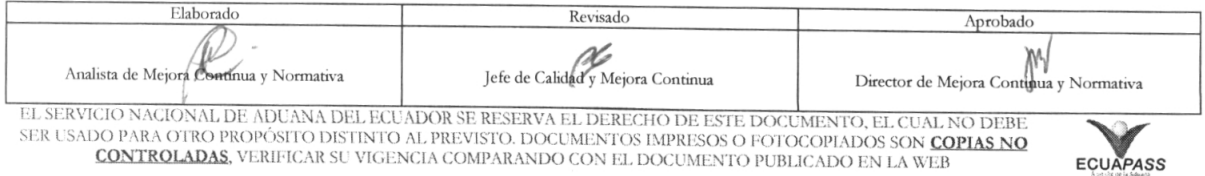

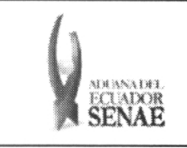

### **OBJETIVO**

Describir en forma secuencial las tareas para el uso adecuado del portal externo denominado Ecuapass, opción NRM - Notificación de Revisión de Manifiesto.

#### 2. ALCANCE

Está dirigido a las navieras, aerolineas, consolidadoras, transportistas terrestres.

#### **3. RESPONSABILIDAD**

Es responsabilidad de la Dirección Nacional de Mejora Continua y Tecnología de la Información la actualización del presente instructivo.

- 3.1. La aplicación, cumplimiento y realización de lo descrito en el presente documento, es responsabilidad de los depósitos temporales, zona de distribución, Correos del Ecuador y empresas courier.
- 3.2. La realización de mejoramiento, cambios solicitados y gestionados por los distritos, le corresponde a la Dirección Nacional de Mejora Continua y Tecnologías de la Información para su aprobación y difusión.

### **CONSIDERACIONES GENERALES**

**4.1.** Con el objeto de que se apliquen los términos de manera correcta, se entiende lo siguiente:

4.1.1. Usuario: navieras y consolidadoras.

- 4.1.2. NRM: Notificacion del Resultado de la Revision de Manifiesto-NRM
- 4.1.3. Transportista: Aquel autorizado por el organismo competente de su país de origen, para ejecutar o hace ejecutar el transporte de mercancías.
- **4.1.4.** MRN-Manifest Reference Number: Número de referencia del manifiesto de carga.
- **4.1.5. MSN-Número Secuencial de Máster:** Número secuencial del número de documento de transporte máster que registra la linea naviera en el sistema informático "Ecuapass".
- **4.1.6. HSN-Número Secuencial de Máster:** Número secuencial del Documento de transporte House que registra la consolidadora de carga en el sistema informático "Ecuapass".
- **4.1.7.** Número de Carga: Identificación de las mercancías conformado por el MRN + MSN + HSN.

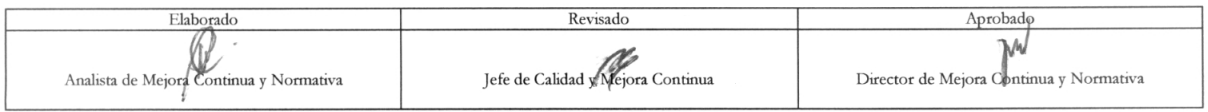

EL SERVICIO NACIONAL. DE ADUANA DEL ECI ADOR SE RESERVA EL DERECHO DE ESTE DOCUMENTO, EL CUAL. NO DEBE SER USADO PARA OTRO PROPÓSITO DISTINTO AL PREVISTO. DOCUMENTOS IMPRESOS O FOTOCOPIADOS SON COPIAS NO CONTROLADAS VERIFICAR SU VIGENCIA COMPARANDO CON EL DOCUMENTO PUBLICADO EN LA WEB

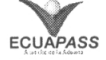

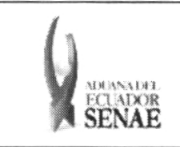

#### 5. **PROCEDIMIENTO**

- 5.1. Acceda al navegador de Internet, registre la dirección https://portal.aduana.gob.ec/, visualice el portal externo Ecuapass e ingrese con su usuario y contraseña.
- 5.2. Seleccione el menú principal "Trámites operativos", sub-menú "Elaboración de e-Doc. Operativo" v luego haga clic en "e-Docs".

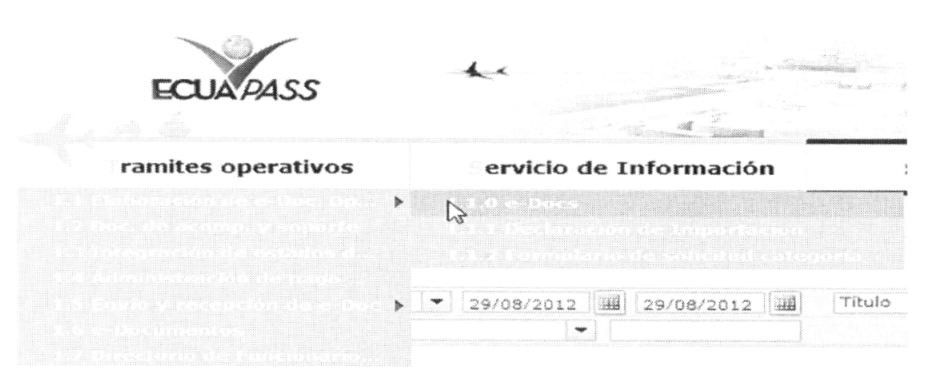

5.3. En el detalle de la opción se presentan 3 pestañas que incluyen los documentos electrónicos. Se procede a dar clic en la pestaña "Cargas".

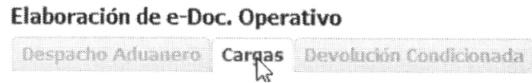

5.4. Los documentos electrónicos que se presentan se encuentran categorizados como "Importación" y "Exportación", para lo cual el usuario selecciona en la sección de **"Importación"** el documento electrónico *"Notificacion del Resultado de la Revision de Manifiesto-NRM".*

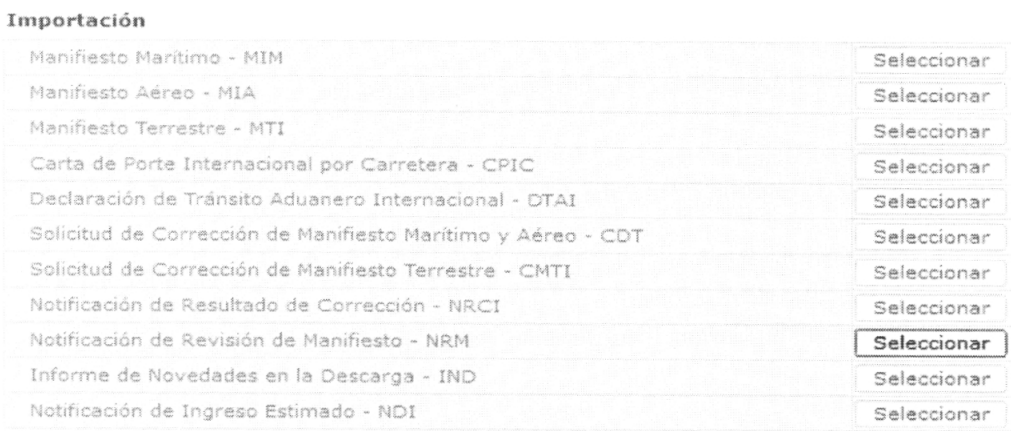

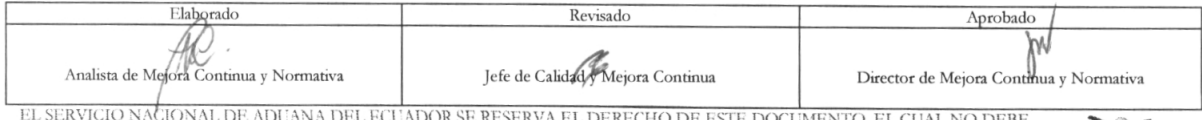

EL SERVICIO NACIONAL DE ADUANA DEL ECUADOR SE RESERVA EL DERECHO DE ESTE DOCUMENTO, EL CUAL NO DEBE<br>SER USADO PARA OTRO PROPÓSITO DISTINTO AL PREVISTO. DOCUMENTOS IMPRESOS O FOTOCOPIADOS SON <mark>COPIAS NO</mark> CONTROLADAS, VERIFICAR SU. VIGENCIA COMPARANDO CON EL DOCUMENTO PUBLICADO EN LA WEB

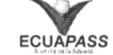

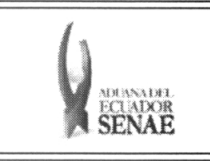

5.5. Una vez seleccionado el documento electrónico *"Notificacion del Resultado de la Revisión* de Manifiesto-NRM", puede consultar la notificación de resultado de revisión de manifiesto.

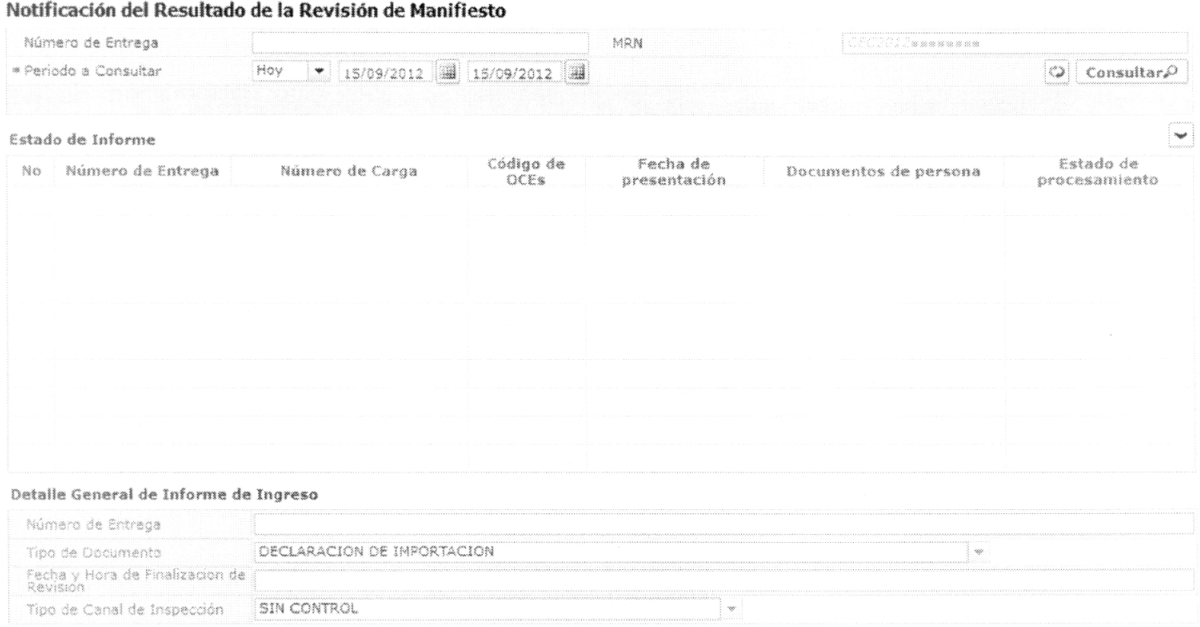

5.6. Se presentan los siguientes criterios de búsqueda para la notificación de resultado de revisión de manifiesto.

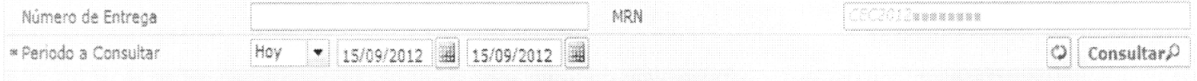

- Número de Entrega:  $\text{cod.} \text{occ}(8)$  +  $\text{año}(4)$  + numero secuencial(8) + verificaror(1)
- **MRN**  $\bullet$
- Período a Consultar: dd/mm/aaaa ~ dd/mm/aaaa
- 5.7. Debe introducir los criterios de búsqueda y al presionar el botón Consultar<sup>o</sup> se presenta el resultado de revisión de manifiesto.
	- **Número de** Entrega: cod.oce(8)+ año(4) + numero secuencial(8) + verificador(1) Número de solicitud de manifiesto
	- **Número de** Carga: Identificación de las mercancías conformado por el MRN + MSN + HSN.

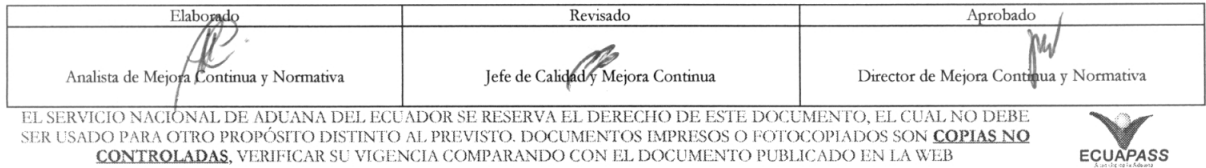

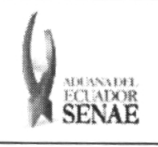

#### **INSTRUCTIVO PARA EL USO DEL SISTEMA** NRM - NOTIFICACIÓN DE REVISIÓN DE MANIFIESTO

Código: SENAE-ISEE-2-3-013 Versión: 1 Fecha: Jul/2013 Página 7 de 7

ECUAPASS

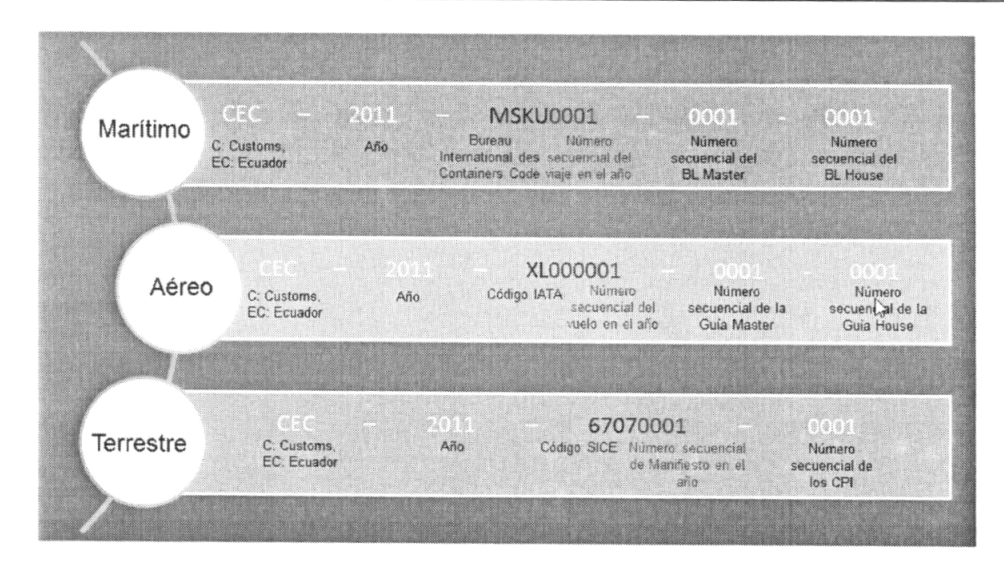

- Código de OCEs  $\bullet$
- Fecha de Presentación  $\bullet$
- Documentos de Persona
- Estado de Procesamiento  $\bullet$
- Tipo de Documento  $\bullet$
- · Fecha y Hora de Finalización de Revisión: aaaa-mm-dd hh:mm:ss Se indicará el estado de trámite de revisión del manifiesto.
- · Tipo de Canal de Inspección: Se indica el canal de inspección en caso de ser seleccionada.

#### 6. ANEXOS

No hay anexos.

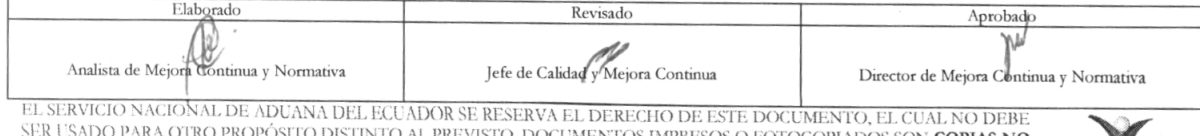

DO PARA OTRO PROPOSITO DISTINTO AL PREVISTO. DOCUMENTOS IMPRESOS O FOTOCOPIADOS SON COPIAS NO<br>CONTROLADAS, VERIFICAR SU VIGENCIA COMPARANDO CON EL DOCUMENTO PUBLICADO EN LA WEB